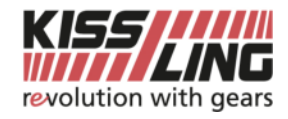

## **Verbinden mit FTP Server**

## per Windows File Explorer

- Windows File Explorer öffnen
- Im URL  $ftp://ftp.kissling.swing eintragen  $\rightarrow$  verbinden mit Enter$ </u>
- Eintragen von Benutzername und Passwort (herausgegeben von Kissling AG)
- Bestätigung von «Anmelden»

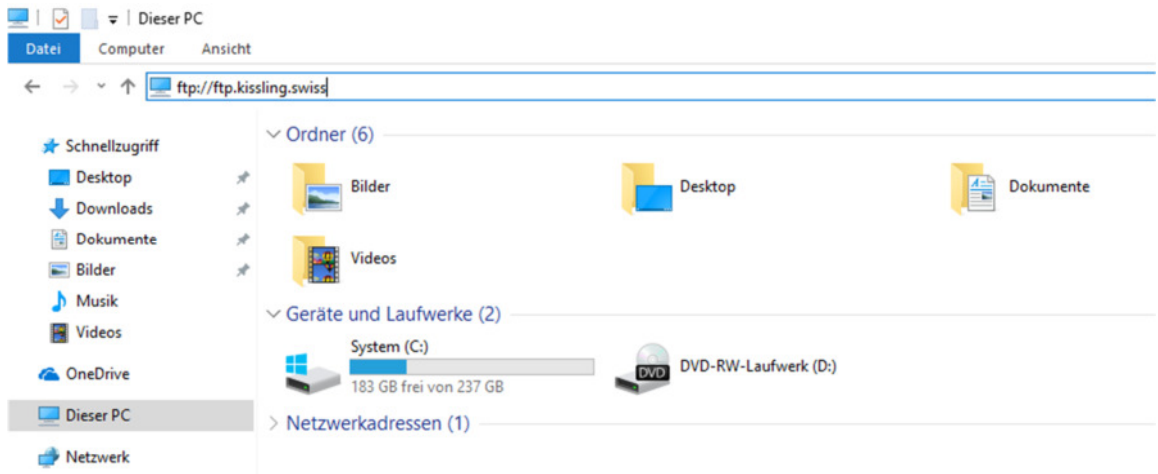

## per Filezilla

- Filezilla öffnen
- Unter Server ftp.kissling.swiss eintragen
- Eintragen von Benutzername und Passwort (herausgegeben von Kissling AG) o Port: 21
- Bestätigung von «Verbinden»

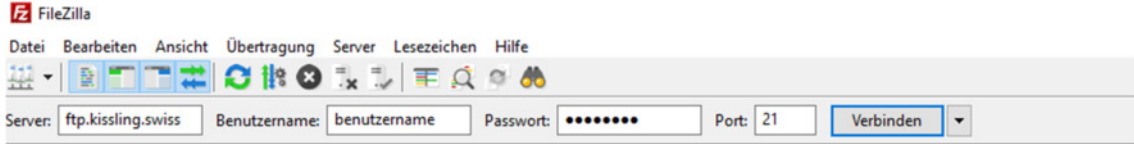

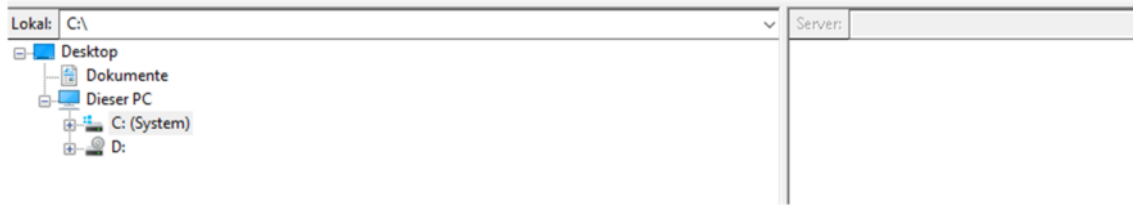